## <span id="page-0-0"></span>**How to deal with defective products**

If a Snom product proves to be defective within the warranty period, you are entitled to a repair or replacement (RMA - Return Material Authorisation).

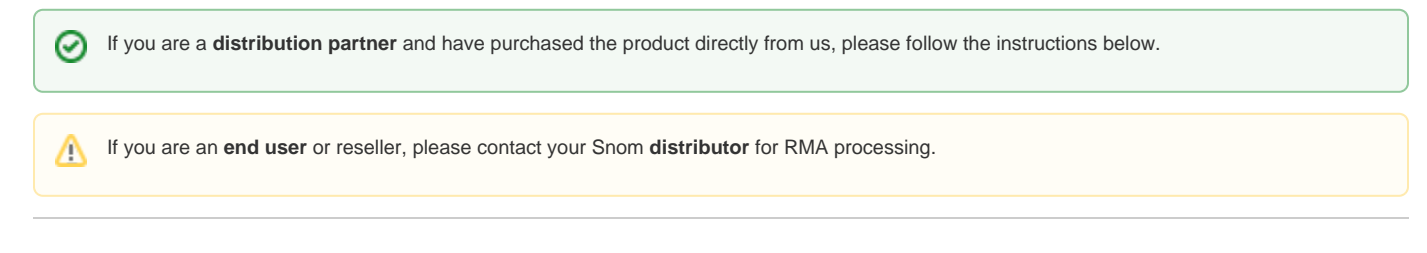

## RMA process:

- 1. Fill out the application form attached to this page and send it to [rma@snom.com.](mailto:rma@snom.com)
- 2. Snom will review your request and provide you with the RMA number. The number is valid for 14 days.
- 3. Enclose the form with the goods to be returned.
- 4. Write the RMA number legibly on the outside of the parcel and send it to the address indicated at the bottom of the form.

**We do not accept returns without a valid RMA number! Never write the RMA number on the phone's original packaging. Please use**  ⊕ **outer packaging.**

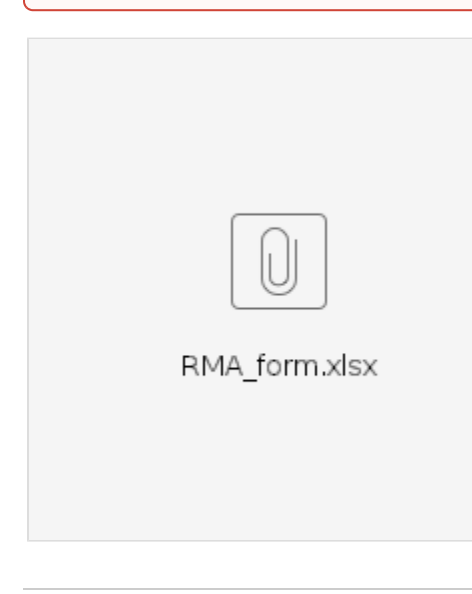

## **Further Information**

- [VoIP Essentials](https://service.snom.com/display/wiki/VoIP+Essentials)
- [Visit the Snom Forum](https://helpdesk.snom.com/a/forums/)
- [Open a support ticket](https://service.snom.com/display/wiki/How+to+submit+a+support+request+on+Snom+Helpdesk)
- [Find a local partner](https://service.snom.com/display/wiki/How+can+i+find+a+local+Partner)

## **Related articles**

- [Check the installed firmware version](https://service.snom.com/display/wiki/Check+the+installed+firmware+version)
- [Determining the IP address of your DECT M-SC-Series base](https://service.snom.com/display/wiki/Determining+the+IP+address+of+your+DECT+M-SC-Series+base)
- [Do an Firmware Update using an USB-Stick](https://service.snom.com/display/wiki/Do+an+Firmware+Update+using+an+USB-Stick)
- [Entering Snom Deskphone Web Interface WUI](https://service.snom.com/display/wiki/Entering+Snom+Deskphone+Web+Interface+-+WUI)
- [Entering Web Interface WUI of your Snom DECT-M-SC Series Base](https://service.snom.com/display/wiki/Entering+Web+Interface+-+WUI+of+your+Snom+DECT-M-SC+Series+Base)
- [Get the snom phone ready for operation](https://service.snom.com/display/wiki/Get+the+snom+phone+ready+for+operation)
- [How can I backup and restore the phone configuration](https://service.snom.com/display/wiki/How+can+I+backup+and+restore+the+phone+configuration)
- [How can I configure a second hand Snom device that still points to the old PBX because of a redirection](https://service.snom.com/display/wiki/How+can+I+configure+a+second+hand+Snom+device+that+still+points+to+the+old+PBX+because+of+a+redirection)
- [How can I obtain a SIP trace from the phone](https://service.snom.com/display/wiki/How+can+I+obtain+a+SIP+trace+from+the+phone)
- [How can I trigger a settings sync on a DECT M300,M700,M900](https://service.snom.com/display/wiki/How+can+I+trigger+a+settings+sync+on+a+DECT+M300%2CM700%2CM900)
- [How to capture large or permanent PCAP traces](https://service.snom.com/display/wiki/How+to+capture+large+or+permanent+PCAP+traces)
- [How to deal with defective products](#page-0-0)
- [How to enable early logs on desk phones](https://service.snom.com/display/wiki/How+to+enable+early+logs+on+desk+phones)
- [How to enter M300, M700, M900 Web Interface](https://service.snom.com/display/wiki/How+to+enter+M300%2C+M700%2C+M900+-+Web+Interface)
- How to factory reset the M200-SC, M215-SC
- How to factory reset the M300, M700, M900
- [How to get a Log from the DECT base](https://service.snom.com/display/wiki/How+to+get+a+Log+from+the+DECT+base)
- [How to obtain a log from a desktop phone](https://service.snom.com/display/wiki/How+to+obtain+a+log+from+a+desktop+phone)
- [How to obtain a SIP trace from a deskphone](https://service.snom.com/display/wiki/How+to+obtain+a+SIP+trace+from+a+deskphone)
- [How to setup a Syslog server on a Desktop phone](https://service.snom.com/display/wiki/How+to+setup+a+Syslog+server+on+a+Desktop+phone)